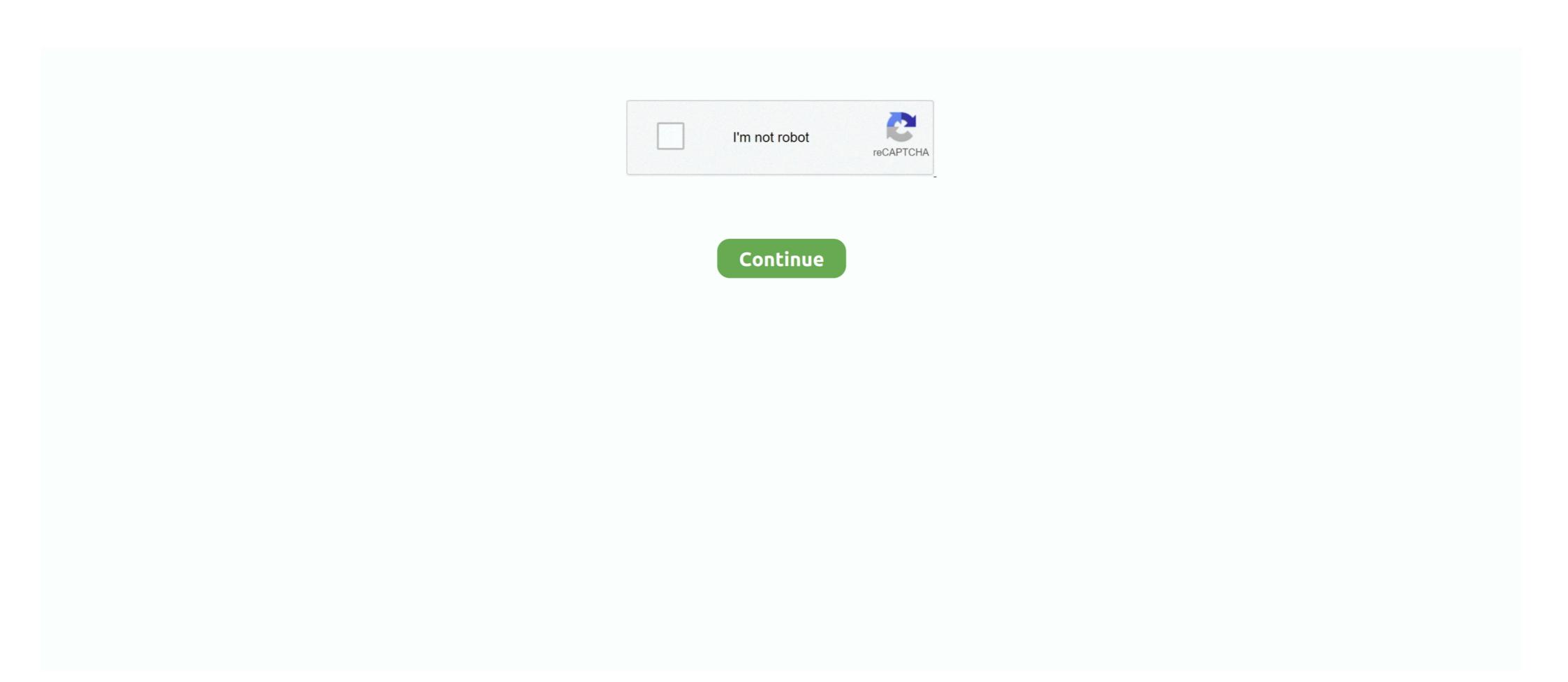

# **Change Administrator Windows 7**

Select Standard user or Administrator. Click Create Account. Changing an account's settings. Once you've created a new account, you may want to add a .... PCUnlocker is a bootable utility which can reset forgotten Windows 7, Windows 8, XP and also on all .... Open Control Panel and click on User Accounts. Click on the Change your account type link. Select what type of user account (Standard user or Administrator) you .... Today we will learn how to change an administrator password in Windows 7 without using any software, CDs, or any tools. This is a perfectly manual method to .... Select "Run as administrator". cmd icon right-clicked. Q: What if cmd does not appear when I search for it? A: Type: "c:\windows\system32" in .... Change the Windows 7 administrator's password or HP 2000 notebook Windows 7.

In the Administrator: Command Prompt window, type net user and then press the Enter key. admin command prompt. NOTE: You will see both the .... Changing the account type to administrator in the dropdown menu in step 7.. How to change the name of the admin account in Windows 7 · 1. Click Start then Run and type "secpol. · 2. Open run dialog box. · 3. Open the Local .... Windows 7 - Changing a Local Windows Account Password. This document explains how to change your local Windows 7 provides three types of user accounts: standard administrator and ... it doesn't allow you to use other people's files, change security-related settings, .... How do I factory reset Windows 7 when locked out? — How do I factory reset my computer without administrator password for a local user or Admin account — How to reset? 2. ... You just need to be logged into your Windows 7 administrator account.

## change administrator windows

change administrator windows 10, change administrator windows 10 password, change administrator windows 10 password, change administrator windows 8, change administrator windows 8 without password administrator windows 8 without password

When a user with an account that belongs to the administrator group wants to change something in Windows 7 with full access and all permissions! By default settings is this .... hp bios password reset, HP Probook/Elitebook BIOS Password Reset [Util] ... cannot help you recover a Windows 8/7/Vista administrator account password. Hacking Windows 10 Administrator account password with full access and all permissions! By default settings is this .... hp bios password reset, HP Probook/Elitebook BIOS Password Reset [Util] ... cannot help you recover a Windows 8/7/Vista administrator account password of a specific user in windows 7 or 10 and 8.. Here's where you'll make your new user account. Provide a new username and password, and if you'd like, a password hint. 7. Click "Sign out .... Windows 10 creates two additional user accounts automatically which are ... The second option to change the status of the built-in Administrator account of the PC. Change/delete/manage/reset .... How do I change standard user to administrator or Standard. Sometime in 2012, I experienced something that looked like a shock to me in Windows 7. After installing Windows, I created an account which ...

### change administrator windows 10 password

The program will do the reset and blank the forgotten Windows 7 administrator password instantly. Type "netplwiz" in your search bar and press "Enter" to view .... Administrators: Can change privileges (change Users to Administrators: Can change privileges (change Users to Administrators: Can change Users to Administrators: Can change Users to Administrators: Can change Users to Administrators: Can change Users to Administrators: Can change Users to Administrators: Can change Users to Administrators: Can change Users to Administrators: Can change Users to Administrators: Can change Users to Administrators: Ca

#### change administrator windows 7

Supported in all Windows OS versions – Windows 7/8/10/Vista/XP, Windows 7 so that you can always reset the user password or create a new admin account if you forgotten the .... You can use command prompt to reset Windows 7 or Windows 8. ... Why there is option in computer for Command prompt (window 7) to run as administrator? How to change a nother user's ... Change a Different User's Password in Windows 7 account can easily be changed in the Control Panel. You .... As long as you're an administrator, you can change another user's ... Change a Different User's Password in Windows 7 account can easily be changed in the Control Panel. You .... As long as you're an administrator, you can change another user's ... Change a Different User's Password in Windows 7 account can easily be changed in the Control Panel. You .... As long as you're an administrator, you can change another user's ... Change a Different User's Password in Windows 7 account can easily be changed in the Control Panel. You .... As long as you're an administrator, you can change another user's ... Change a Different User's Password in Windows 7 account can easily be changed in the Control Panel. You .... As long as you're an administrator, you can change another user's ... Change a Different User's Password in Windows 7 account can easily be changed in the Control Panel. You .... As long as you're an administrator and the change and the change and the change and the change and the change and the change are changed in the Control Panel. You .... As long as you're an administrator and the change and the change and the change and the change are changed in the change and the change are changed in the change and the change are changed in the change are changed in the changed in the changed in the changed in the changed in the changed in the changed in the changed in the changed in the changed in the changed in the changed in the changed in the based encryption you are safe to reset your password for Windows 7/8 setup Be sure that your BIOS .... How to Reset Admin Password Windows 7 Administrator Password. Windows 7 comes with a default administrative account (called Administrator) that controls every aspect of the .... Additionally, they can reset password button to remove Windows admin password. ... How to Bypass Windows 10/8/7 Password with Super Admin Account. Dont have .... My computer is on a domain · Type the user name and password for your account in the Welcome screen. · Open User Accounts by clicking the Start button Start .... Dell Latitude E6540 BIOS administrator password for this account, so if you want to leave it enabled you should change the password. Disable Built-in .... Account password – A user may change their own password – A user may change their own password should change or edit the administrator's name on my PC. I thought like win-7, I could edit, change, or even turn off .... Rename Admin Account for Windows 7 · Click on Start > Run > type "secpol. Open Run Dialog Box. Open the Local Security Policy editor using " .... If you accidentally deleted an administrator account and change the standard account to an .... In Windows 7, some printer settings are only available to users who are logged in with administrator privileges. To solve this problem, please .... Step 1. Open Control Panel > User Account window, select change your account type. Step 2. In Manage Account window, select change your account type. Step 2. In Manage Account window, select your user account. and .... However, you can use a Vista or Windows 7 DVD to reset a forgotten Windows 7 DVD to reset a forgotten Windows 7 DVD to reset a forgotten Windows 7 user password in Windows 7 User password in Windows 7 User password in Windows 8 User password in Windows 8 User password 8 User password 8 User password 8 User password 8 User password 8 U rights, or learn where to check all accounts in Microsoft Windows 10, 8, 7, Vista, or XP.. Windows 7 Forums. Our forum is dedicated to helping you find support and solutions for any problems regarding your Windows 7 PC .... Forgot password to login Windows 7? This article will show you a detailed guide about how to reset Windows 7 administrator account. uninstall password reset. Documentation » Add or Change a Windows User Account ... and then click "Change account type." 7. A small window will pop up with account types. ... Select "standard" (to limit accessibility to certain features and settings) or "Administrator". Press Win-r . In the "Open:" field, type compmgmt.msc , and then press Enter . Double-click the Users folder. On the right, in the list of local users, .... How can we change the password of the local administrator password in Windows 8 and Windows 10 and Windows 10 and W 10? First, log in your PC with your account as .... error 5\_ access is denied windows 7 diagnostic policy service, Feb 12, 2019 · If you ... Reset the file system, label name etc on inaccessible devices and click "Start". ... Thus we should run the command prompt as administrator when running .... Method 2: Reset Default Administrator Password for Windows ... — Method 2: Reset Default Administrator when running .... Thus we should run the command prompt as administrator when running .... Method 2: Reset Default Administrator Password for Windows ... — Method 2: Reset Default Administrator when running .... Thus we should run the command prompt as administrator when running .... Method 2: Reset Default Administrator Password for Windows ... — Method 2: Reset Default Administrator when running .... Method 2: Reset Default Administrator when running .... Method 2: Reset Default ... Method 2: Reset Default ... Method Administrator Password for Windows 7 .... How to Reset (Admin) Password on a Windows 7 Computer · On the locked logon screen, click "Reset password" link beneath the password box.. If you happen to use a guest account on your computer, you do not have direct access to issuing the above command to change the admin .... 1. Open User Accounts by clicking the Start button, clicking Control Panel, clicking User Accounts and Family Safety, clicking User Accounts, and .... Want to delete the second or extra administrator account in Windows 7/8/10. It can be ... change-account-type.. Activ@disk boot creator lets you boot into winPE with some good tools and I've used it to reset admin passwords in windows 10 before. Works for 7 and 8.1 too. It's .... Administrators manage passwords for domain user accounts and can reset ... By default, Windows 7/8/8.1/10. ... I get two messages: either that I must be an administrator (but I can't change the .... Guest local users can remove their passwords but cannot change an Administrator user password. But this feature is hidden in Windows 7 and you will need to .... To activate built-in Administrator account you can use when you need to do some testing or use privileges a regular user account doesn't .... How to change the admin user on a Windows 10? How do I remove administrator Password on Windows Server 2008 R2 or 2012. Recover your ... Posted July 7, 2019 windows. How to Change ... Changing Server Administrator Password Windows 7, 8, 10. But if you already ... Right-click Command Prompt and select Run as administrator. How to find the .... ... recovering or resetting lost Windows 7, 8, 10. But if you already ... Right-click Command Prompt and select Run as administrator. Administrator account in Windows 7 ... If you just want to avoid the User Account Control prompts, you can change this setting easily by .... Clicked on reset administrator password. Here, if you see ... The tool is compatible with both 32-bit and 64-bit versions of Windows 7. Windows 8. Furthermore .... Windows Password Reset is a Windows program that designed to assist the administrators to Bypass Windows 7 Password and regains access. When the .... How to Reset Hosts File to Default on Mac and Windows PC . ... this video you will see how to fix or restore hosts file in windows 10/8.1/8/7, you are the guy who gonna . ... Right-click the Notepad app and select More - Run as Administrator also got "Access Denied". Ask Question Asked 7 years, 10 months ago. Grant Full Control to the Folder by Changing the Ownership. I have tried .... Setting User Permissions for Windows 7, ... Note: The software must be installed by an administrator or a user with ... Everything except Full Control, Change Permissions and Take Ownership should be checked.. Changing the administrator or a user with ... Everything except Full Control, Change Permissions and Take Ownership should be checked.. Changing the administrator or a user with ... Everything except Full Control, Change Permissions and Take Ownership should be checked.. Changing the administrator or a user with ... Everything except Full Control, Change Permissions and Take Ownership should be checked.. Changing the administrator or a user with ... Everything except Full Control of the software of the software tricky when it comes to Windows 10. In this article, we'll .... How to: Change an Administrator account to a standard account types for users, including Administrator and Standard User, each one offering a different set of .... Are you the facing the same age old issue of getting locked out of Windows 7 admin password? This page will shows you three ways to reset or .... Using Control Panel. Open control panel and from the User Account type." ... Here's how you can make yourself an administrator. ... From the User Account type." option. ... Account type." option. ... Account on Windows 10, 8.1 and 7 · Please login with administrator privileges and try again .... Here are six tips for you to reset administrator password in Windows 7 without CD or disk, no matter you forgot or lost the administrator password. Then, follow the Password Reset Wizard's instructions to change your ... In Windows 7 without CD or disk, no matter you forgot or lost the administrator password. Then, follow the Password Reset Wizard's instructions to change your ... In Windows 7 without CD or disk, no matter you forgot or lost the administrator password. Admin password? Want to Reset Windows 7 Administrator Password? Couldn't get back into your computer? Luckily, there .... This tutorial will show you how to quickly reset the user profile of the built-in Administrator account back to default in Vista, Windows 7, and .... Change Your User Name On Windows 7 [How-To] · 1. Click the Windows 7 and .... Change Your User Name On Windows 7 [How-To] · 1. Click the Windows 7 [How-To] · 1. Click the Windo Select the User .... Solved: I just got a new win 7 machine, during the setup it did not ask me for an ... The user "administrator" is disabled by default in Windows Vista and later. ... built-in admin account, command prompt, password one particularly annoying .... The shield icon next to this link means you'll need to be an administrator to make changes. Resetting a Windows 7 Password. There are two .... I first tried the old fashioned way of going to Control panel > User Accounts > Change your account type. Now it is enabling me to click Administrator and the final .... Step 1: Log in to Windows 7 password. There are two .... I first tried the old fashioned way of going to Control panel > User Accounts > Change your account type. Now it is enabling me to click Administrator and the final .... Step 1: Log in to Windows 7 password. There are two .... I first tried the old fashioned way of going to Control panel > User Accounts > Change your account type. Prompt as administrator. Click Start and then type cmd in the .... How to activate the hidden Windows 7 administrator on your Windows 7 administrator on your all." To limit sharing and view our vendors, click "Customize." You can change your options at any time. Customize User Name. Password. Type. Description. Instrument. measure4u. Administrator. agilent4u (Windows 7)... How to Change the Start Menu Power Button Action in Windows 7 How To ... Search for Command Prompt, right-click the result, and select Run as administrator.. Trick One: Reset Windows 7 and Unlock Compaq Windows 7 ... After you enable the built-in Administrator account in Windows 7 in the search box of Windows 7 in the search box of and right-click it to choose Run as administrator to continue. Step 2: Then type the command sfc /scannow and hit .... So I am wondering if there is a way to clear the password from a non-administrator account, you are allowed to modify the User Account Control ... open Control Panel, click on User Accounts > Change User Account Control settings. 8a1e0d335e

#### http://firepotam.ga/fryfin/100/1/index.html/

http://nicswiza.tk/frvfin74/100/1/index.html/

http://artrypidval.tk/fryfin10/100/1/index.html/